## 43 如何搜集 PPT 课件的素材

为了使 PPT 课件更具有感染力,提升 PPT 课件的美观度,除了教学内容和制 作技巧外,还应该当搜集一些制作 PPT 课件时需要的一些素材。

(1)图片搜集

①Google 图片搜索

进入谷歌网站(www.google.com)后,选择"图片",出现 Google 的一个界 面; 在输入框内输入你想搜索内容的关键词, 如乔布斯, 出现图 4.56 的页面; 点 击你想要的图片就可以下载。

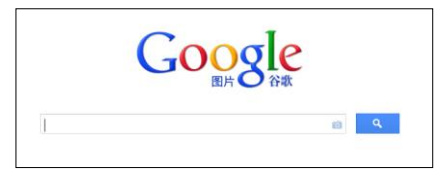

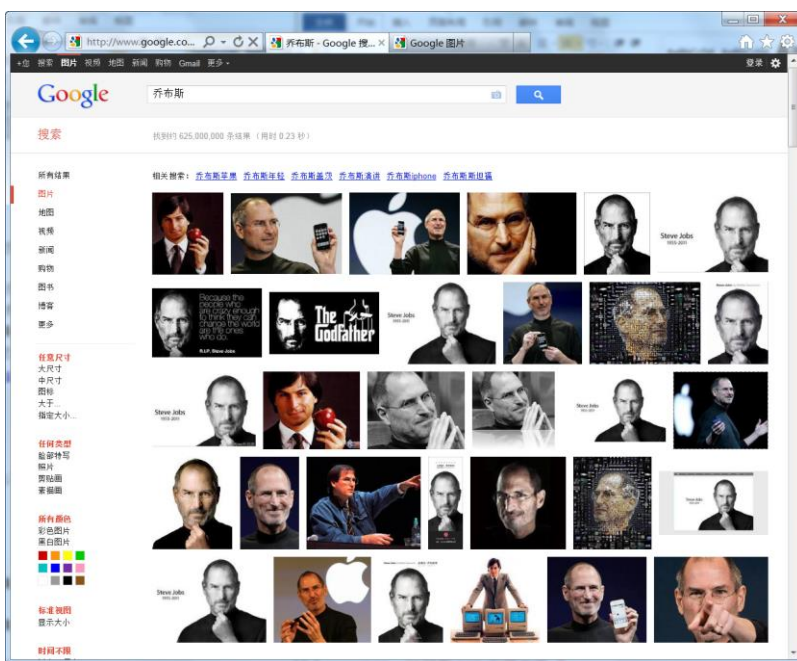

图 4.56 Google 图片搜索过程

可以尝试在 Google 图片搜索时用英文的关键词,你可能会有更多的或意外 的收获。

②百度图片搜索

进入百度网站(www.baidu.com)后,选择图片,出现百度的图片搜索界面; 在输入框内输入你想搜索内容的关键词,如乔布斯,出现图 4.57 的页面;点击 你想要的图片就可以下载。

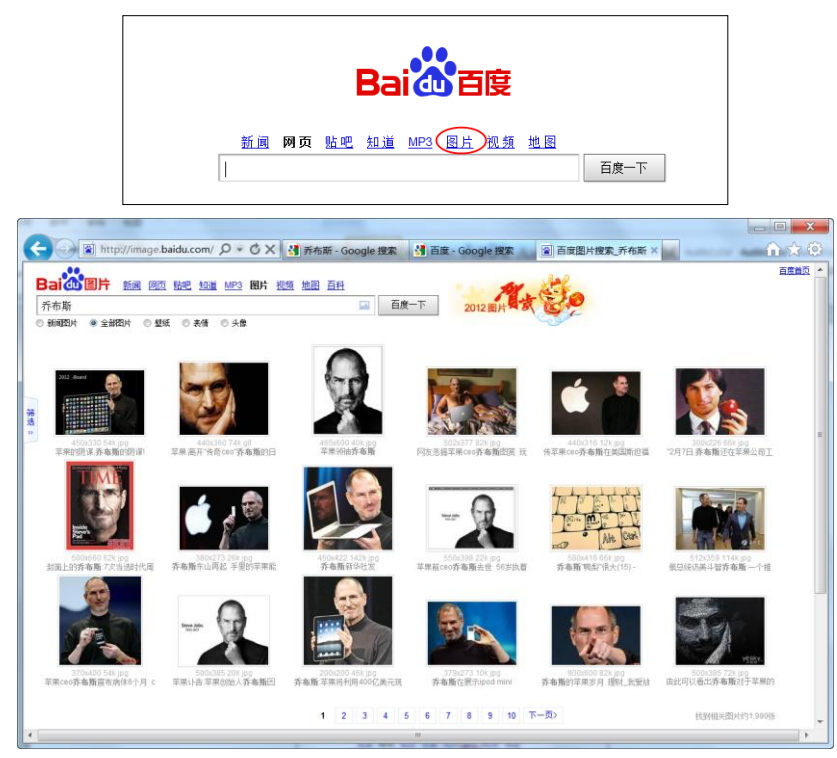

图 4.57 百度图片搜索过程

除此之外,在输入框内还可输入多个关键词进行组合搜索,从而得到更符 合需求的图片。

③素材网站

在一些素材网站,也可以搜索到一些优秀图片。如 www.flickr.com 和 www.zcool.com.cn 等(图 4.58)。

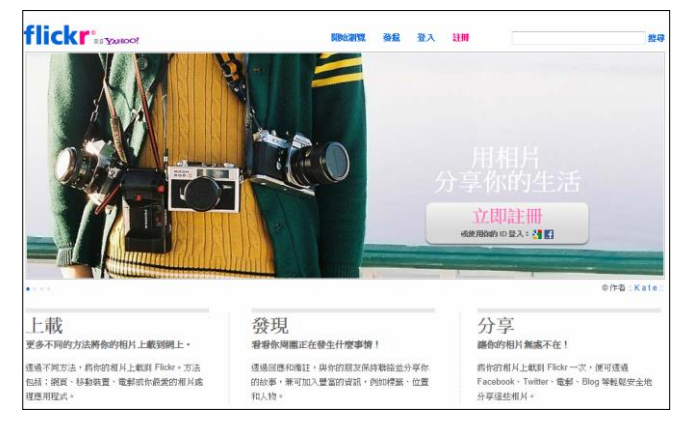

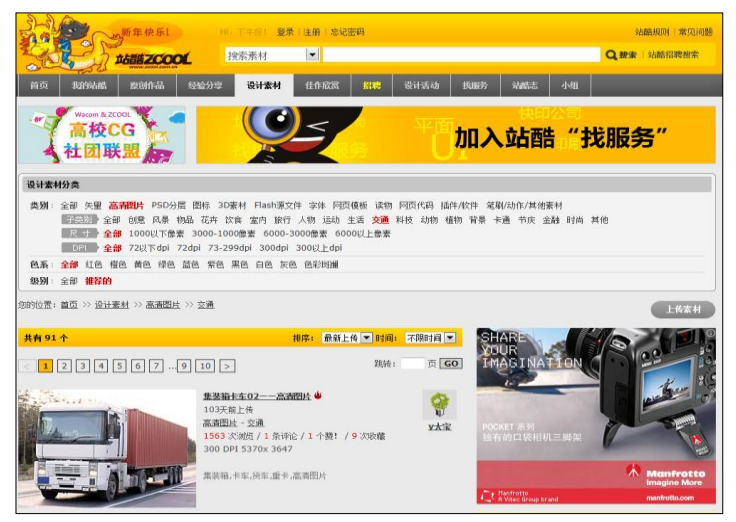

图 4.58 从素材网站搜集图片

(2)图表搜集

在 Google 或百度搜索一下,可以得到许多 PPT 图表(图 4.59)。

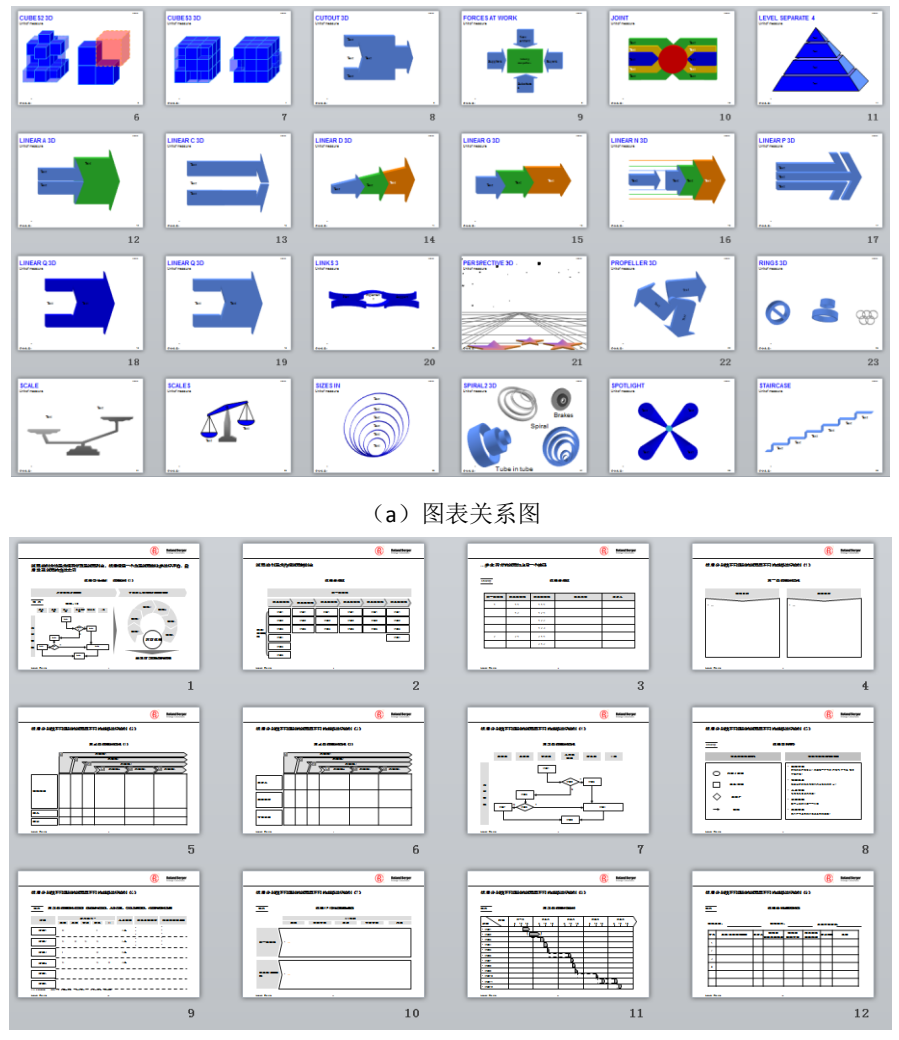

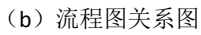

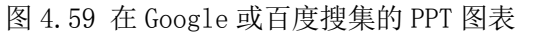

(3)模板搜集

在一些 PPT 交流网站可以搜集到优秀的 PPT 模板, 如 www.rapidppt.com 和

## www.51ppt.com.cn 等 (图 4.60)。

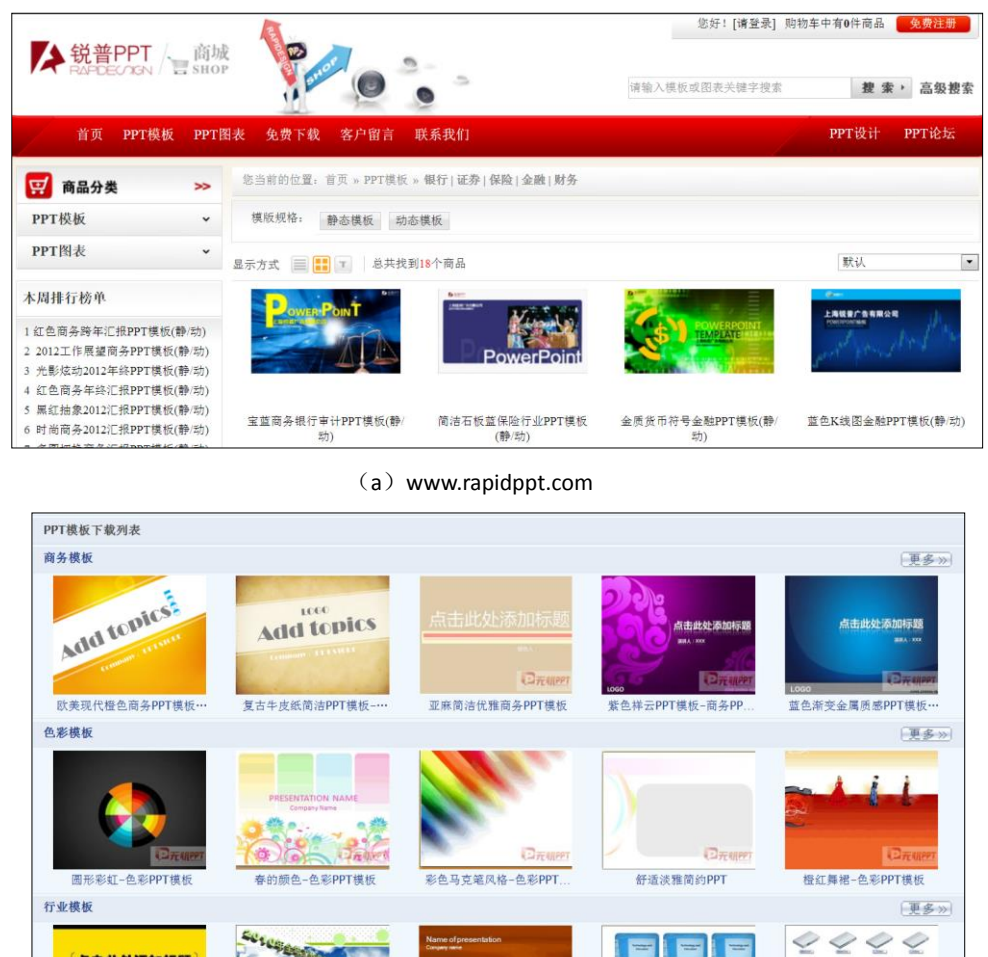

酷黄警示--行业PPT模板 之锤-法律行业PPT模 技术教育-IT行业PPT模板 **JI-DDTHE** (b) www.51ppt.com.cn 图 4.60 从相关网站搜集到的 PPT 模板

## (4)课件搜集

点击此处添加标题

 $\frac{\mathsf{Name}}{\mathsf{Time}}$ 

中国高等学校教学资源网(www.cctr.net.cn)上有 4 万 8 千多个高校用课件。

Ta

by 基于问题的高校教师信息化教学能力提升.科学出版社,2014:73-77

**Technology** and

Educati **B** 

u  $\triangleq$ 

YSE

服务器-IT行业PPT模板

Ņ

۷

ń